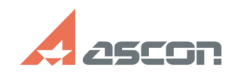

## **Ошибка 78 при выполнении[..] Ошибка 78 при выполнении[..] 105/08/2024 02:55:34**

## **FAQ Article Print Category:** База знаний (FAQ)::Система лицензирования::Sentinel HASP (HASP SRM) **Last update:** 09/27/2023 16:58:10 **State:** public (all) *Problem (public)* Внимание инструкция более не действительна обратитесь в СТП АСКОН по адресу support@ascon.ru Попытка выполнить восстановление программного ключа, ранее активированного на этом компьютере, завершается ошибкой 78 *Solution (public)* Ошибка 78 говорит о расхождении данных из текущего "защищённого хранилища HASP" и теме что были при выполнении активации программного ключа. [1]Для лицензии коммерческого программного обеспечения [2]Для лицензии КОМПАС-3D Home Для лицензии коммерческого программного обеспечения 1) Обновить драйвер HASP [3]https://sd.ascon.ru/otrs/public.pl?ItemID=605 2) Создать файл для активации по электронной почте (act) [4]https://sd.ascon.ru/otrs/public.pl?ItemID=1062#Offline 3) Отправить полученный файл act в службу лицензирования АСКОН license@ascon.ru, с пояснением о причине ошибки (замена оборудования / переустановка ОС) 4) Применить полученный от службы лицензирования файл v2c Для лицензии KOMПAC-3D Home<br>1) Загрузите последнюю версию приложения kActivation (3.4)<br>[5]https://sd7.ascon.ru/Public/Utils/Sentinel%20HASP/kActivation/kActivation.zip 2) Извлеките файлы из архива и запустите kActivation 3) Выполните процедуру восстановления программного ключа следуя указаниям приложения [1] #item\_com [2] #item\_home [3] https://sd.ascon.ru/otrs/public.pl?ItemID=605

[4] https://sd.ascon.ru/otrs/public.pl?ItemID=1062#Offline [5] https://sd7.ascon.ru/Public/Utils/Sentinel%20HASP/kActivation/kActivation.zip